# Google Images Wallpaper Source

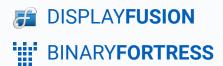

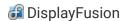

# Google Images Wallpaper Source

#### In Browser

- In your web browser, navigate to
   https://console.developers.google.com/projectselector/home/dashboard.
- After logging in with your Google Account, click the "Create Project" link on the top-right of the page.

 You'll be taken to the "Create Project" page. Give the project a name, then click the Create button.

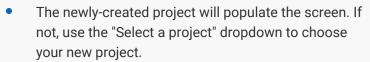

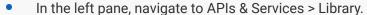

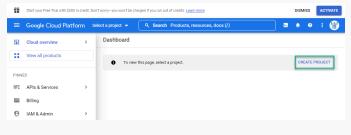

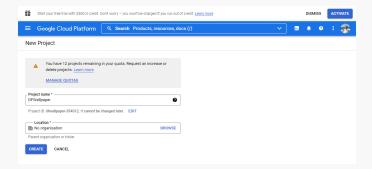

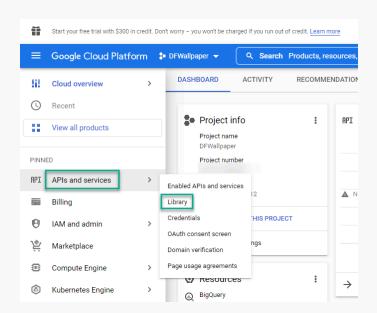

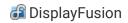

 Use the search box to search for "Custom Search API" and then select it.

Click the "Enable" button.

 Click the menu on the top left and navigate to APIs & Services > Credentials.

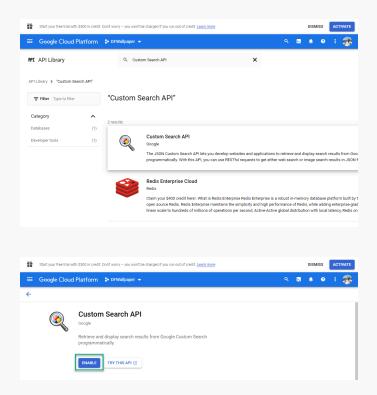

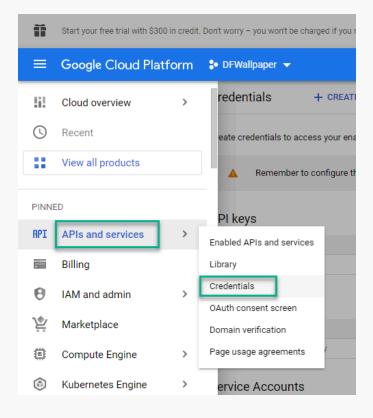

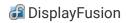

 Click the "Create Credentials" link and choose "API Key."

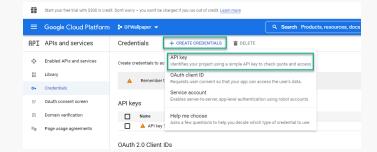

Click the copy button on the "API key created" window.

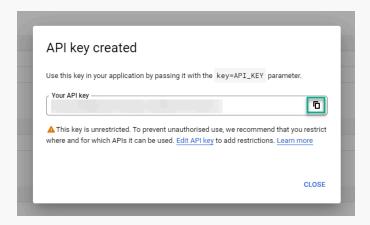

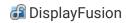

### In DisplayFusion

 Right-click the DisplayFusion tray icon and click
 "Desktop Wallpaper." You can also access this via the Options tab in Settings.

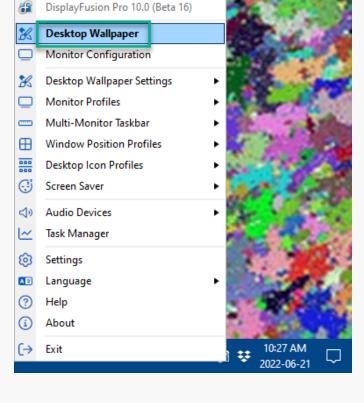

 Click the "Change" button in the "Wallpaper Source" area.

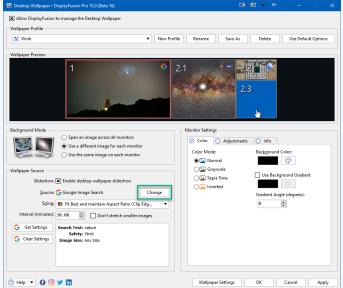

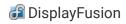

Click the "Google Image Search" source option.

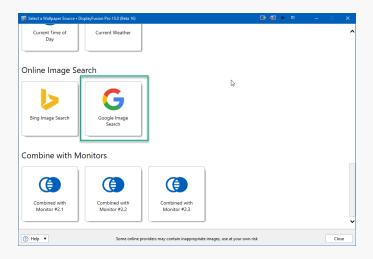

Click "Get Settings."

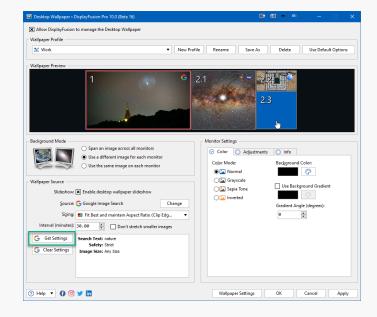

 Paste the Google Project API Key into the "API Key" text field.

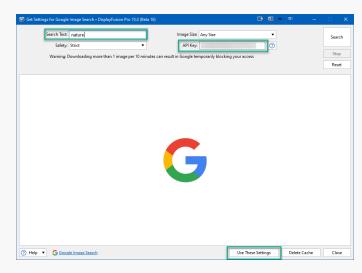

- Specify the Search Text to pull in specific images.
- Click the "Use These Settings" button.

# **About DisplayFusion**

DisplayFusion gives users power and precision over their multi-monitor setup, with automation and customization options to create the perfect displays, every time.

To learn more about DisplayFusion, visit: <a href="https://www.displayfusion.com">https://www.displayfusion.com</a>

# **About Binary Fortress Software**

Binary Fortress has spent 18 years in pursuit of one goal: create software to make life easier. Our software ranges from display management and system enhancement utilities to monitoring tools and digital signage. IT administrators, professional gamers, coffee-shop owners, and MSPs all rely on Binary Fortress to make their days better, and their lives easier.

Copyright © 2007-2025 Binary Fortress Software, all rights reserved. The Binary Fortress logo is a trademark of Binary Fortress Software. The DisplayFusion logo is a trademark of Binary Fortress Software.

Binary Fortress Software 1000 Innovation Drive, Suite 500 Kanata, Ontario, Canada K2K3E7

https://www.binaryfortress.com